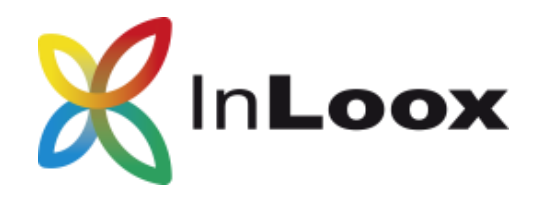

# Neue Funktionen der Version 10.2

# Kommunikation ist eines der wichtigsten Erfolgsfaktoren im Projektmanagement

Deshalb haben wir in unserem neuesten Update einen besonderen Fokus auf die Verbesserung der Kommunikation im Projekt gesetzt. Aufgabennotizen können zum Beispiel nun auch direkt in der Planung angezeigt werden. Projektleiter können direkt in der Planung Aufgaben kommentieren und Feedback geben bzw. Kommentare der Projektmitarbeiter zu den Aufgaben lesen.

Das Kanban-Board hat nicht nur ein Facelift erhalten, sondern wurde durch ein moderneres Modul komplett ersetzt. Sie können alles, was Sie vorher im Kanban gemacht haben, weiterhin machen - nur noch schneller und effizienter.

Neben den beiden Neuerungen haben wir einige Optimierungen durchgeführt. Wie immer gibt es Performance-Verbesserungen im Hintergrund, aber es gibt auch eine sichtbare Optimierung: Sie haben die Möglichkeit den Planungsdruck nach Ihren Bedürfnissen anzupassen.

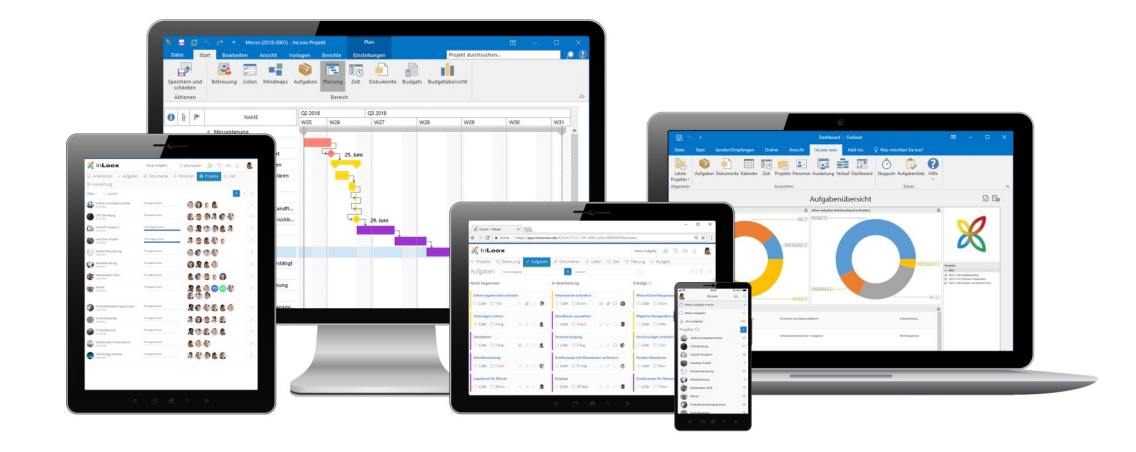

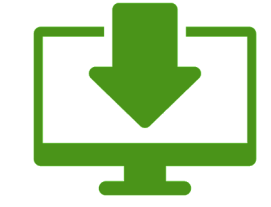

Lassen Sie sich begeistern und testen Sie InLoox mit vollem Funktionsumfang 30 Tage kostenlos und unverbindlich:

**www.inloox.de/testen**

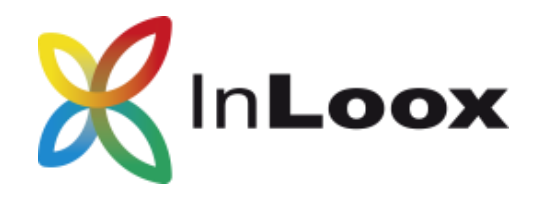

## Bessere Projektkommunikation: Aufgabennotizen in der Planung

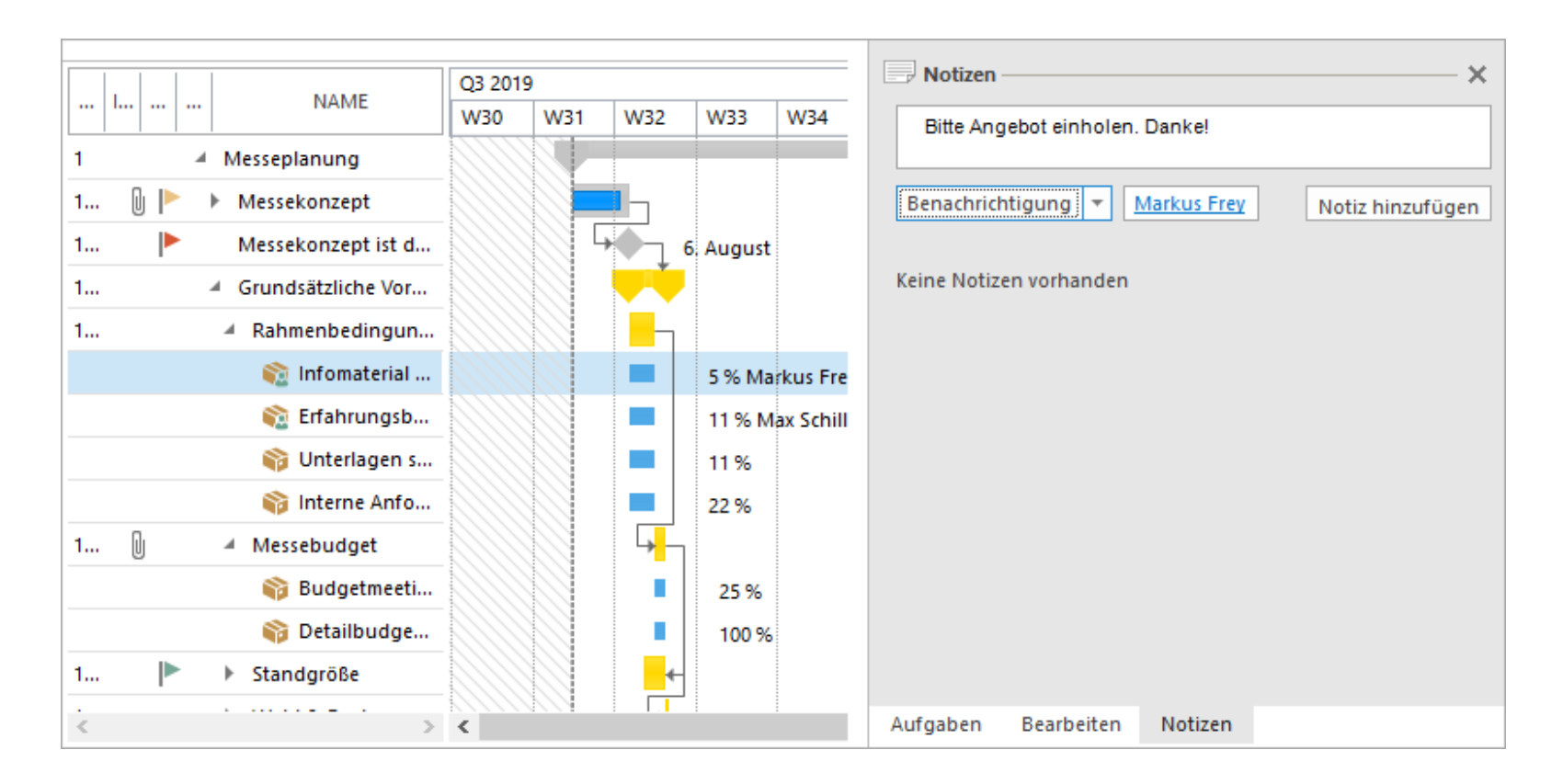

Wir sind immer dankbar über das Feedback und Anregungen unserer Nutzer. Deshalb haben wir die Plattform [contribute.inloox.com](https://inloox.nolt.io/) ins Leben gerufen, auf der Sie Ihre Verbesserungsvorschläge einstellen können und für die Vorschläge anderer Nutzer stimmen können. Ein Vorschlag, der besonders großen Anklang fand, war der Wunsch, dass die Aufgabennotizen auch in der Planungsansicht angezeigt werden. In Version 10.2 können Sie nun direkt in der Gantt-Planung die Aufgabennotizen im Seitenpanel einsehen und neue Kommentare hinzufügen. Der Kommunikationsprozess im Projekt verläuft so reibungsloser und effizienter.

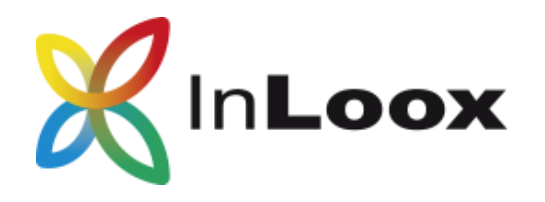

## Bessere Aufgabenplanung: Das neue Kanban-Board

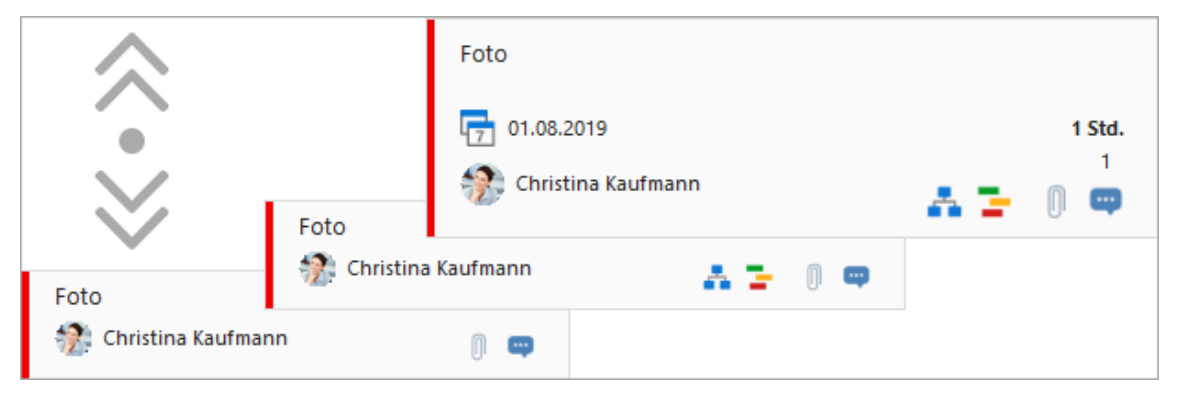

In Version 10.2 gibt es ein komplett neues Kanban-Modul. Es ist nicht nur optisch ein Hingucker, sondern hat auch einige neue Funktionen.

Bisher hatten Sie die Möglichkeit die Kärtchen ein– und auszuklappen. Im neuen Kanban haben Sie die Möglichkeit die Größe der Kärtchen anzupassen und erhalten einen besseren Überblick über Aufgaben im Projekt. Halten Sie die STRG-Taste gedrückt und scrollen Sie gleichzeitig mit Ihrer Maustaste hoch oder runter, um die Kärtchen zu vergrößern oder zu verkleinern. Je nach Größe des Kärtchens sehen Sie mehr oder weniger Informationen — ganz nach Ihren eigenen Bedürfnissen angepasst. Eine weitere Neuerung ist, dass Sie nun in jeder Spalte einzeln scrollen können.

#### Schneller Aufgaben erstellen

Aufgaben müssen jetzt nicht mehr in Nachhinein den jeweiligen Spalten (Status) zugeordnet werden. Über das Pluszeichen können Sie Aufgaben direkt einer Spalte zuordnen.

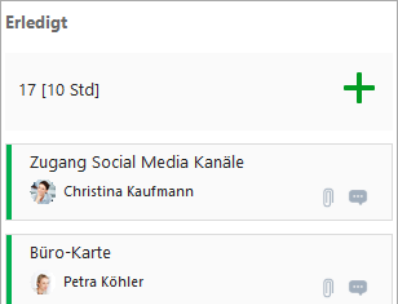

### Kärtchengröße anpassen Notizen-Tab im Seitenpanel

Die Aufgabennotizen (Kommentare) finden Sie jetzt nun in einem Tab im Aufgabenbearbeitungsfenster im Seitenpanel. Sie können also schnell Kommentare und Notizen zu Ihren Aufgaben hinterlassen.

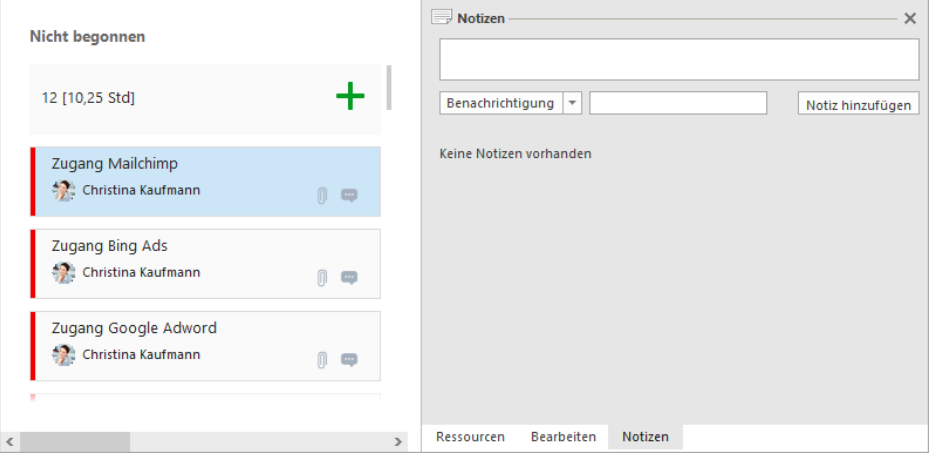

#### Direkte Inline-Bearbeitung

Bearbeiten Sie Aufgabeneinstellungen wie Aufgabename oder Ressource schneller inline. Klicken Sie zum Beispiel einfach auf das Namensfeld und ändern Sie den Aufgabennamen mit nur einem Klick.

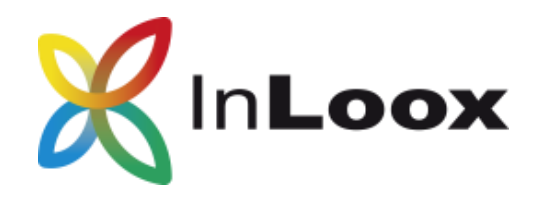

## Besser Drucken: Optimierter Projektplandruck

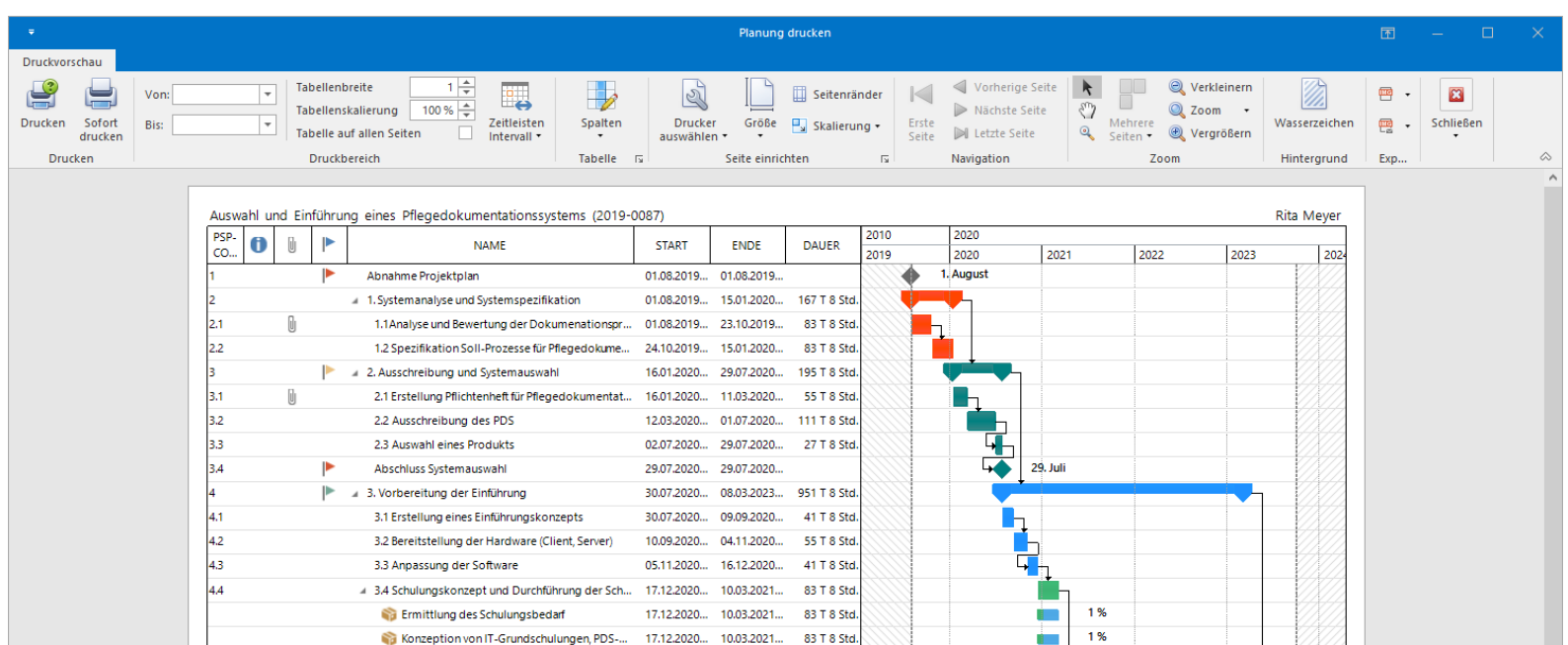

Es gibt Fälle, in denen ein ausgedruckter Projektplan hilfreich sein kann. Zum Beispiel, um dem Projektteam den Projektfahrplan beim Kick-Off zu zeigen oder als wirksames Akquise-Tool, um Kunden zu überzeugen. In Version 10.2 haben wir die Druckfunktion in der Planung verbessert.

Das ist neu:

- Horizontale Linien ermöglichen einen besseren Überblick
- Automatische / manuelle Auswahl der Unterteilung der Zeitleiste (Woche, Monat, Jahr) mit vertikalen Linien
- Neue Tabellenskalierung mit der Sie die gesamte Tabelle mit allen Details auf einer Seite drucken können
- Direkte Auswahl des Druckers und der Papiergröße innerhalb der Druckvorschau
- Seitenränder können individuell angepasst werden

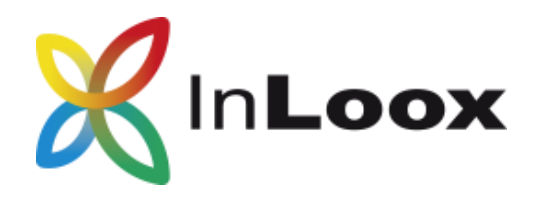

# Berichtssicherheit: Skriptausführung im Hintergrund standardmäßig deaktiviert

Skripte ermöglichen es, automatisierte Berechnungen von bestimmten Berichtselementen bei bestimmten Events auszuführen. Jedoch kann die Skriptausführung auch ein Sicherheitsrisiko darstellen, so dass wir ab Version 10.2 die Skriptausführung im Hintergrund standardmäßig deaktiviert haben. Wenn Sie weiterhin ältere InLoox Berichtsvorlagen verwenden möchten oder in Ihren eigenen Berichtsvorlagen mit Skripten arbeiten, müssen Sie die Skriptausführung im Hintergrund manuell in den InLoox Optionen aktivieren.

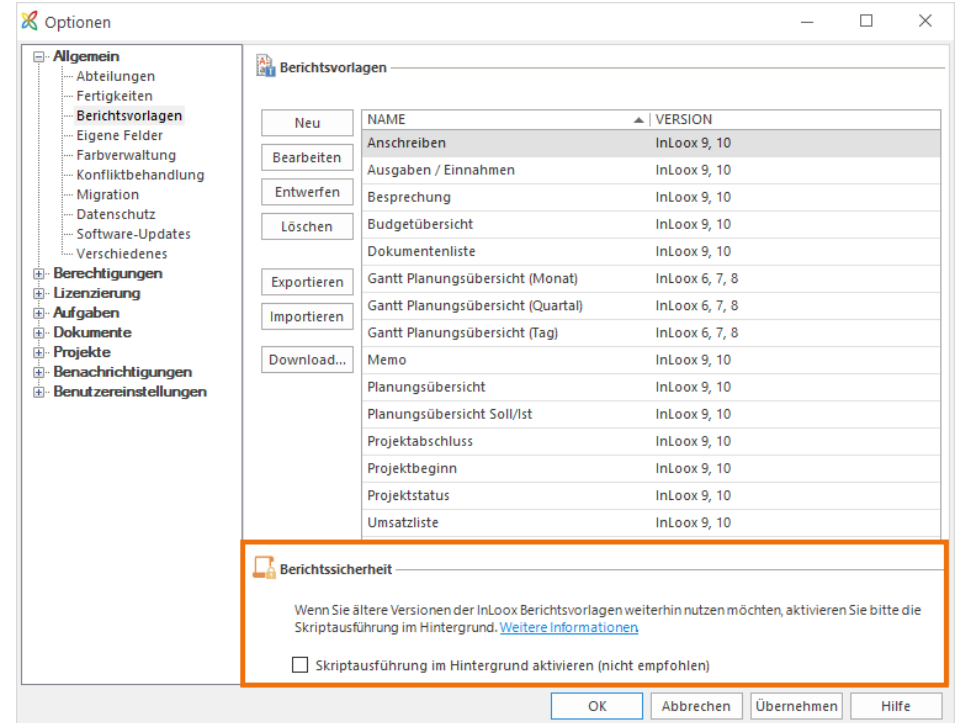

## Neue Systemvoraussetzungen: .Net Framework 4.5.2

Ab Version 10.2 erfordert der Outlook-Client das .Net Framework 4.5.2, statt wie bisher .Net Framework 4.5.

Wenn Sie Windows 10 nutzen, dann müssen Sie nichts weiter tun. Wenn Sie Windows 7, 8 oder 8.1 nutzen, dann wird das .Net Framework 4.5.2 bei der Installation heruntergeladen und installiert, falls es bisher noch nicht drauf ist (Voraussetzung: vorhandene Internetverbindung).

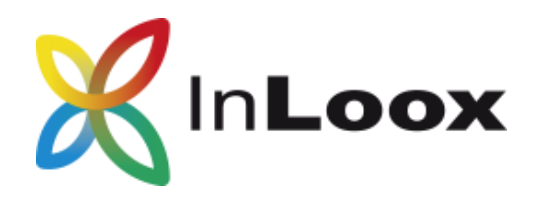

## Erfolgreiche Projekte beginnen mit InLoox

Mehr als 6.000 Kunden und 60.000 Anwender auf fünf Kontinenten setzen auf InLoox – in Deutschland nutzen es bereits 20% der DAX-Unternehmen als Standardsoftware. Firmen aller Größenordnungen und Branchen finden in InLoox eine effiziente Lösung für Ihr Projekt- und Team-Management und stellen mit InLoox ihren Mitarbeitern ein sinnvolles Werkzeug für die Herausforderungen der digitalisierten Arbeitswelt zur Verfügung.

Einige Unternehmen, die InLoox einsetzen:

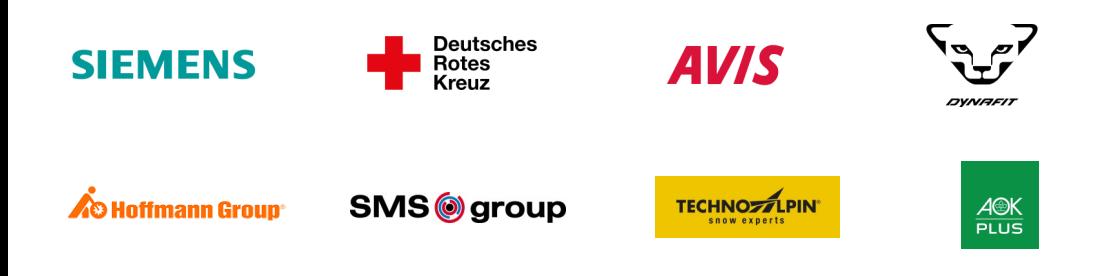

Fragen? Rufen Sie uns kostenlos an!\* 08000 — INLOOX  $08000 - 465669$ 

\* Für Anrufe aus Deutschland

Überreicht durch:

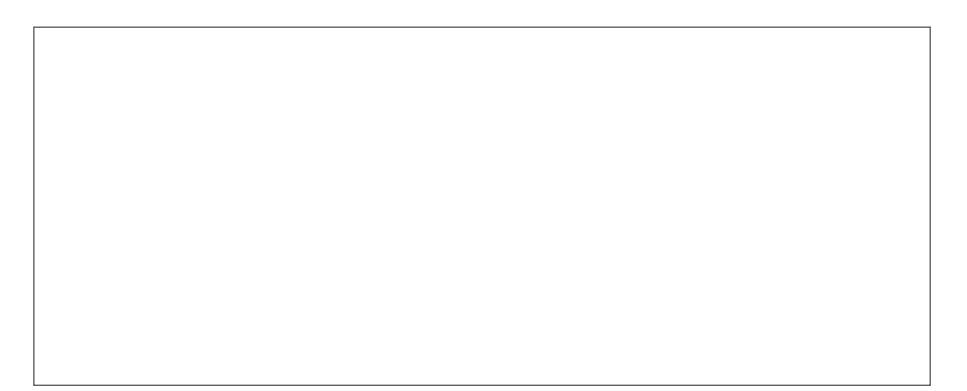

**InLoox GmbH** | Walter-Gropius-Straße 17 | D-80807 München Telefon: +49 (0)89 358 99 88 0 | Fax: +49 (0)89 358 99 88 99 E-Mail: info@inloox.com | www.inloox.de

Alle in diesem Dokument genannten Produktnamen, Produktbezeichnungen und Logos sind eingetragene Warenzeichen und Eigentum der jeweiligen Rechteinhaber.